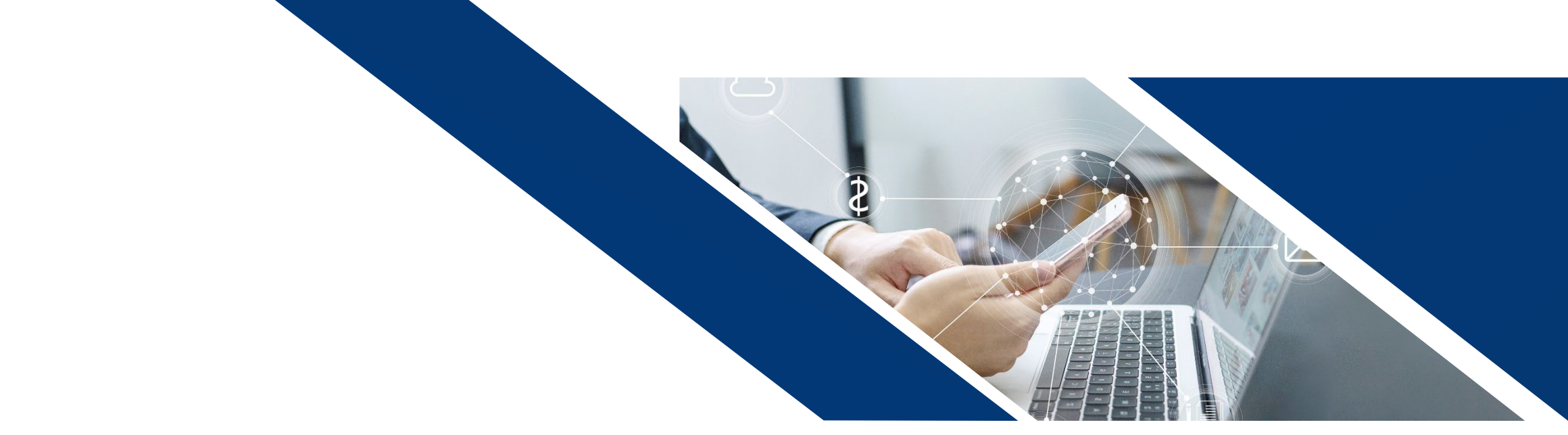

# 体检预约操作说明

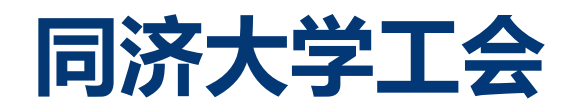

2021年5月

#### 登录体检预约平台 1

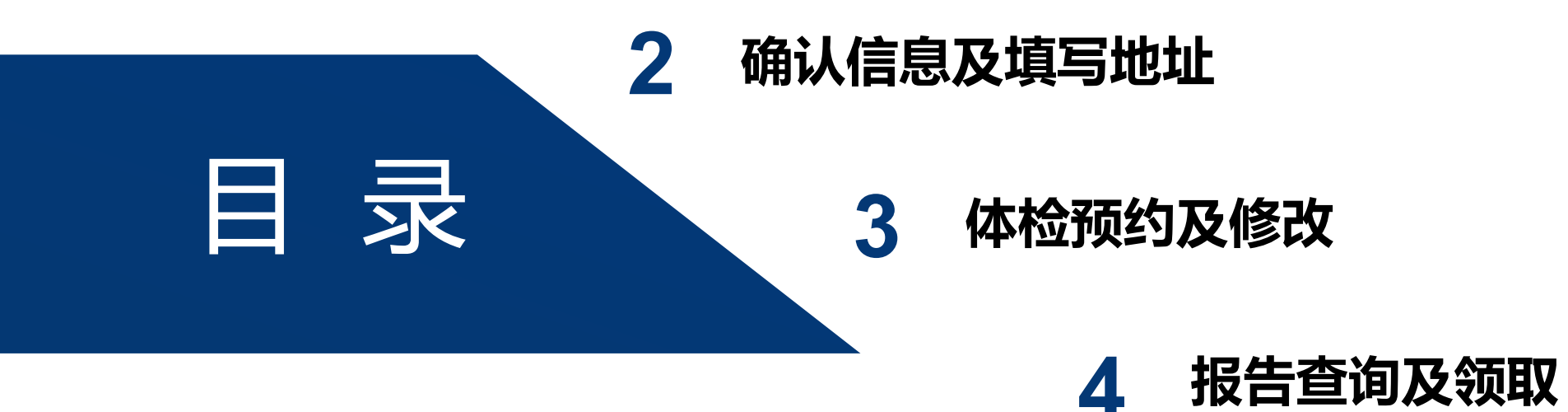

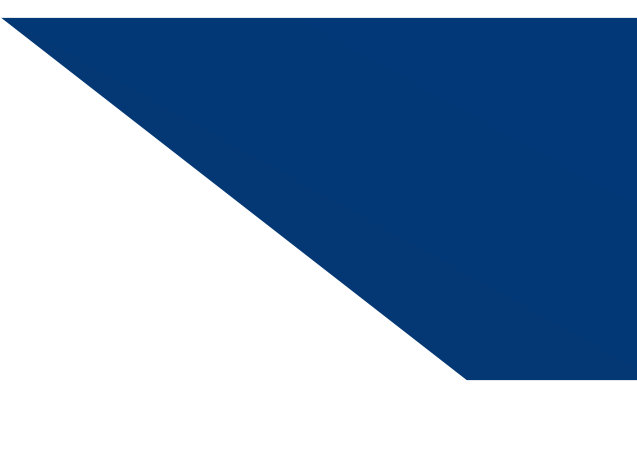

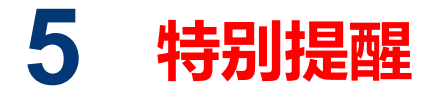

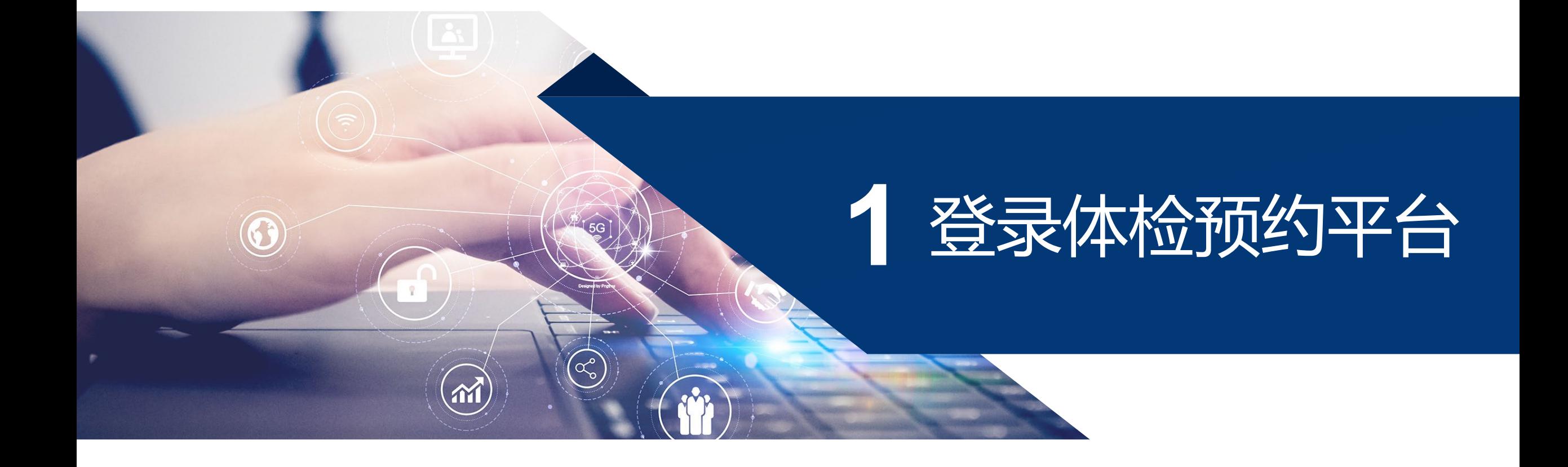

# **登录体检预约平台(电脑端)**

- **在浏览器输入预约平台网址: [https://pw.tongji.edu.cn/tijian/](https://pw.tongji.edu.cn/tijian/admin/) admin/**
- 或打开同济大学工会主页, 页面 **左下方点击"工会综合服务平台"**

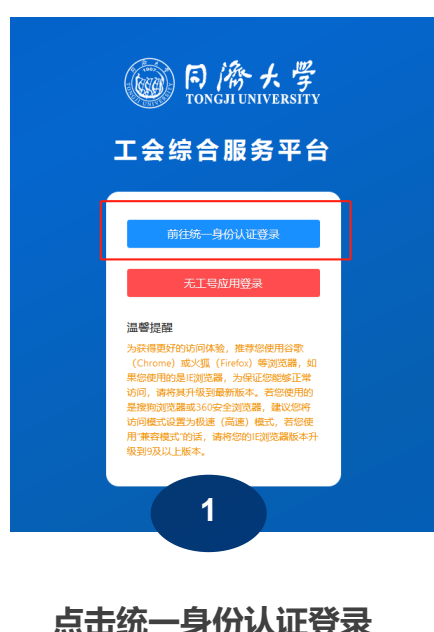

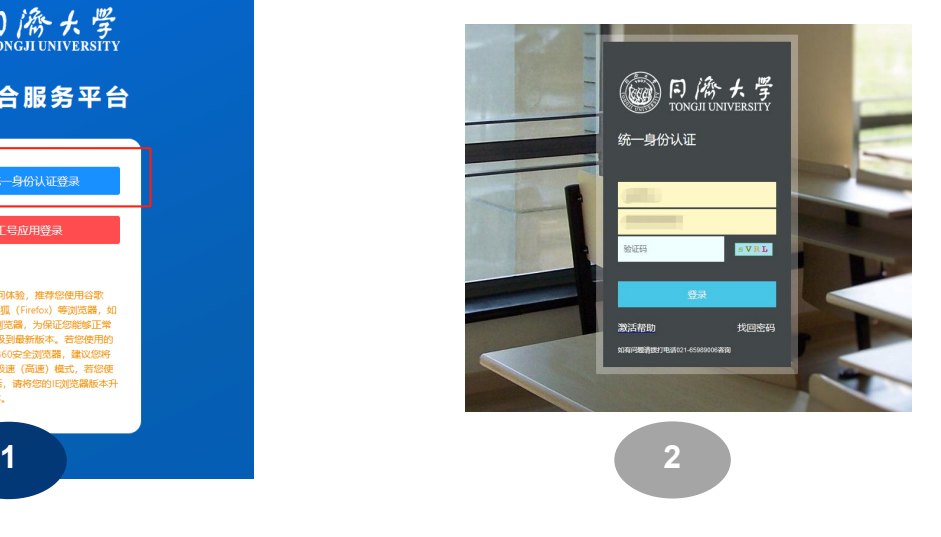

**跳出认证界面,输入工号、密码**

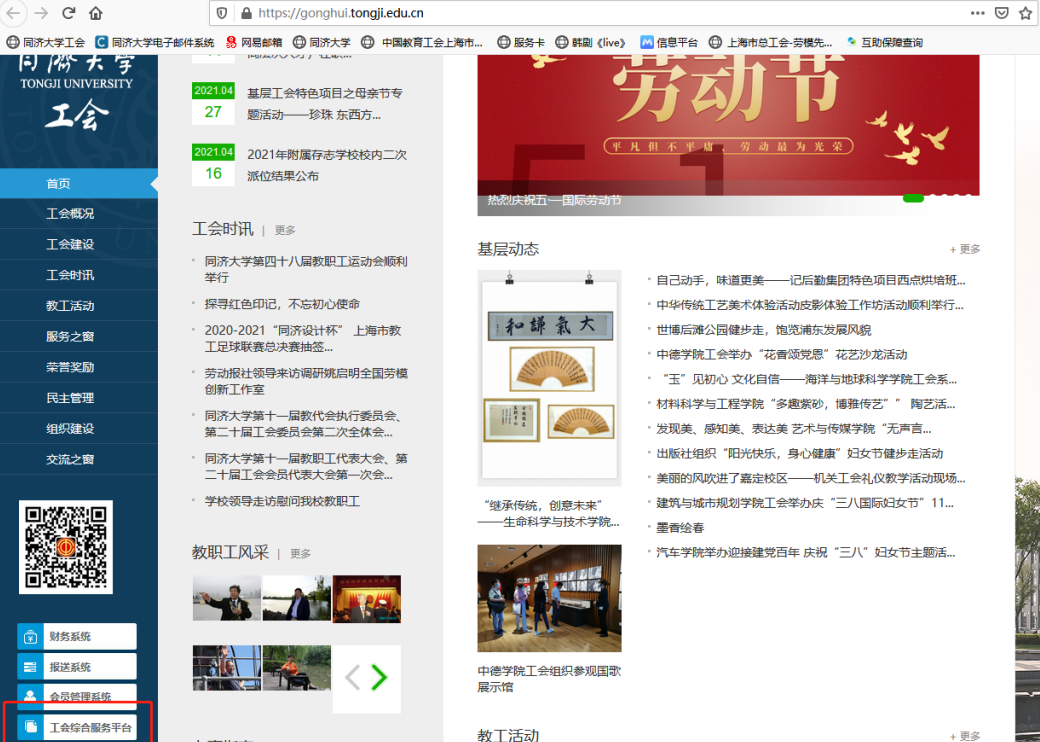

办事指南 i me +更多

- 34

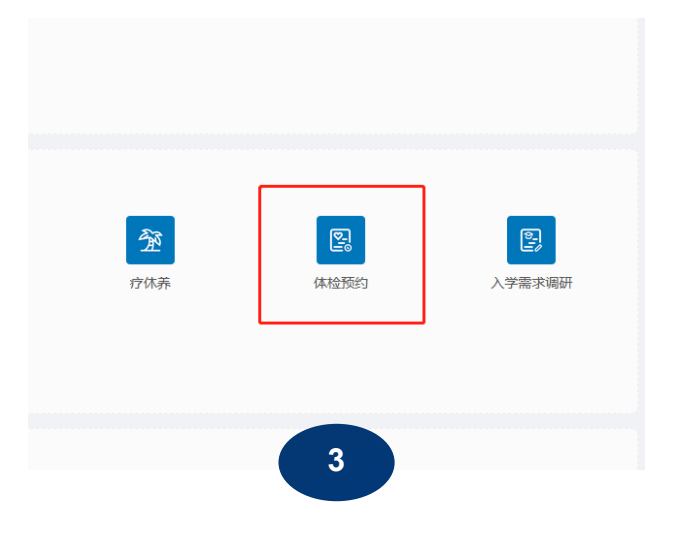

**点击体检预约,进入体检预约平台**

# **登录体检预约平台(手机端)**

■ 在手机端直接点击链接打开网址:

**<https://pw.tongji.edu.cn/tijian/h5>**

■ 扫码关注 "同济大学工会服务平台" **点击"服务预约-体检系统"进入预约平 台**

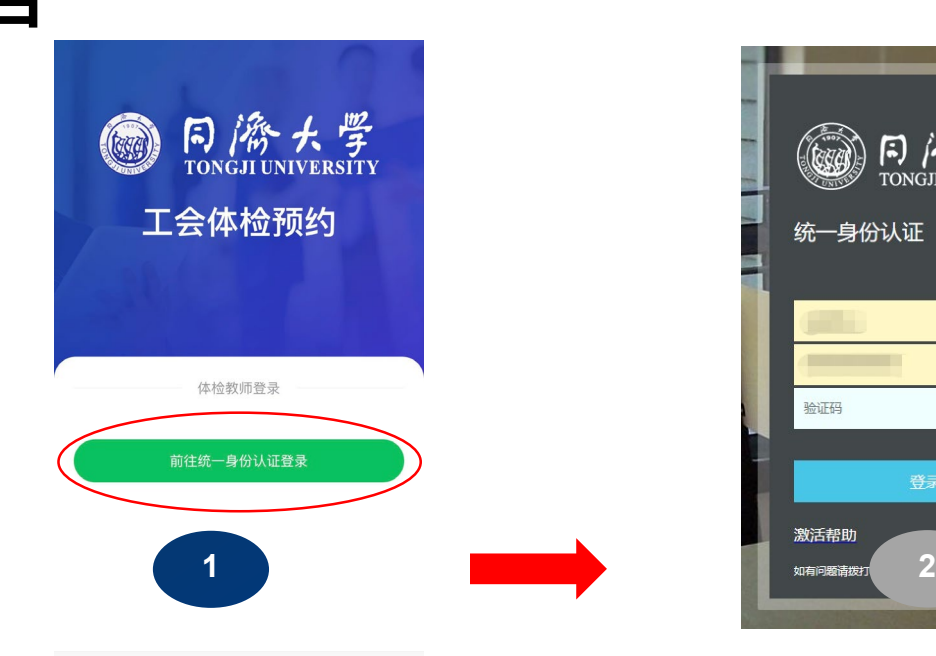

**点击统一身份认证登录**

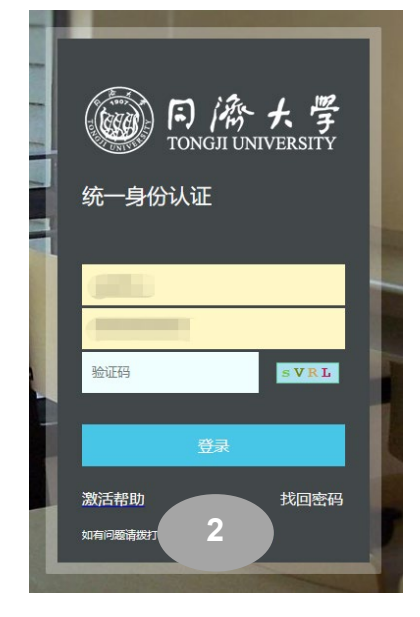

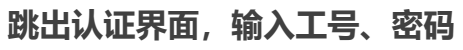

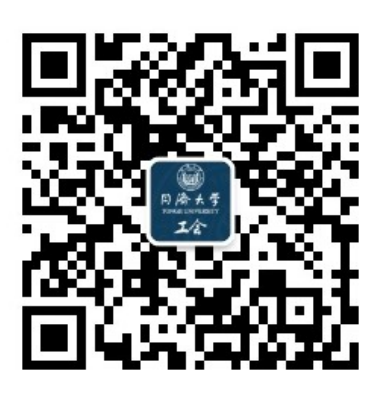

#### **同济大学工会服务平台**

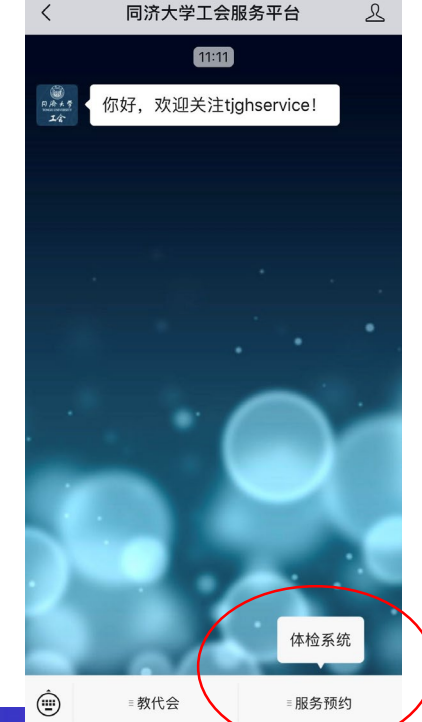

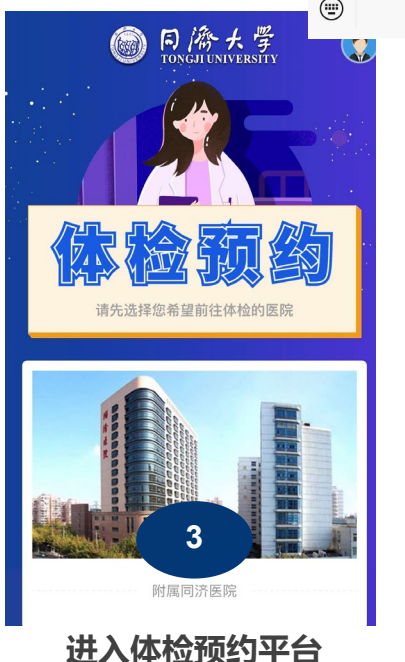

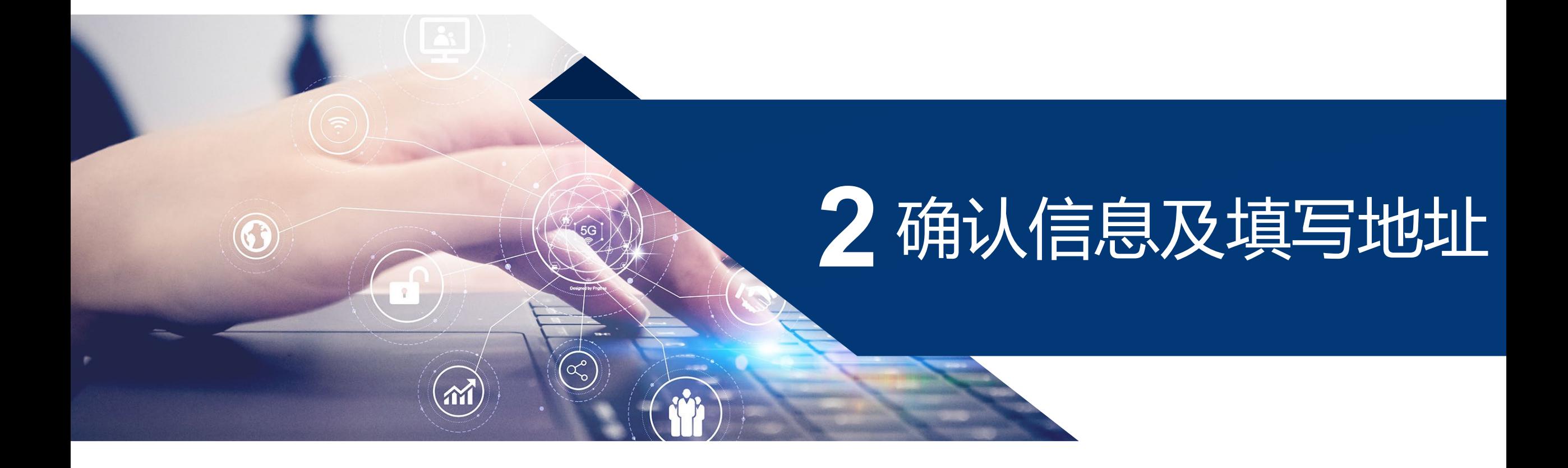

## **确认信息及填写地址(电脑端)**

#### **⁕首次登录预约平台,需填写完整的收件地址,方可进行体检预约**

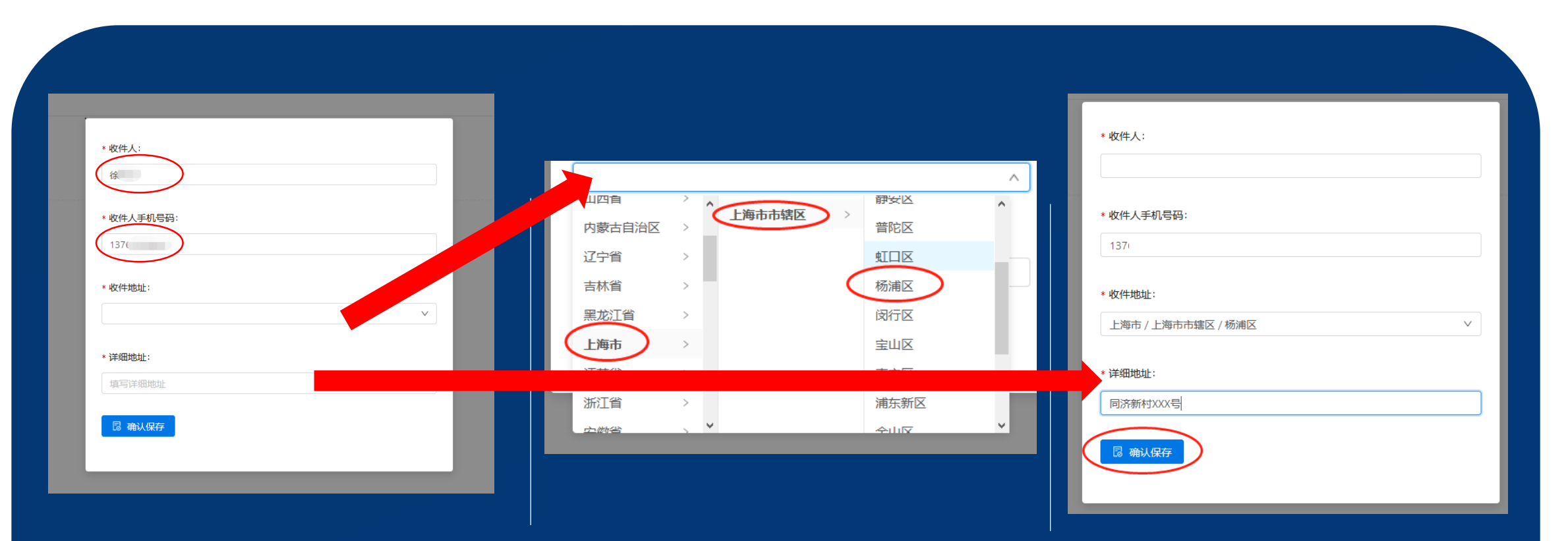

核对收件人姓名及手机号码 在收件地址栏选择省份-城市-区县 最后填写详细地址

并点击确认保存

## **确认信息及填写地址(电脑端)**

**⁕体检预约前,请务必确认个人信息是否正确,在预约平台主界面右上角点击头像按钮,查 看"基本设置",可查询个人基本信息,如信息有误,请尽快联系校工会。**

![](_page_7_Figure_2.jpeg)

# **确认信息及填写地址(手机端)**

#### **⁕首次登录预约平台,需确认个人信息准确 性,确保手机号码、身份证(护照)号码、 出生日期正确无误,再补充填写完整的收件 地址,点击保存后,方可进行体检预约。 ⁕如信息有误,请尽快联系部门工会。**

![](_page_8_Picture_2.jpeg)

![](_page_9_Picture_0.jpeg)

![](_page_10_Picture_0.jpeg)

**■ 疫情期间, 根据上级主管单位相关要求, 凡预约胃肠镜检测的人员需增加 新冠抗体检测,相关检测费用需由本人承担,请各位老师在预约时注意。**

![](_page_10_Picture_2.jpeg)

![](_page_10_Picture_3.jpeg)

![](_page_11_Picture_0.jpeg)

![](_page_11_Figure_1.jpeg)

#### **特别提醒:**

**1、疫情期间,根据上级主管单 位相关要求,凡预约胃镜、肠 镜检测的人员需增加新冠抗体 检测,相关检测费用需由本人 承担,预约时注意界面跳出提** 示框,需点击"我已知晓", **方可进行预约。 2、因CTA检测需注射药物,有 甲亢、碘过敏史、肾功能不佳 者可能造成过敏,不建议选择 CTA检查。**

## **体检预约(手机端)**

■ 疫情期间, 根据上级主管单位相关要求, 凡预约胃肠镜检测的人员需增加 **新冠抗体检测,相关检测费用需由本人承担,请各位老师在预约时注意。**

![](_page_12_Picture_2.jpeg)

**体检预约(手机端)**

![](_page_13_Figure_1.jpeg)

![](_page_13_Picture_2.jpeg)

#### **特别提醒:**

**1、疫情期间,根据上级主管单位相 关要求,凡预约胃镜、肠镜检测的 人员需增加新冠抗体检测,相关检 测费用需由本人承担,预约时注意 界面跳出提示框,需点击"我已知 晓",方可进行预约。 2、因CTA检测需注射药物,有甲亢、 碘过敏史、肾功能不佳者可能造成 过敏,不建议选择CTA检查。**

![](_page_14_Picture_0.jpeg)

 $\bigcup_{i=1}^n$ 

 $\Delta$ 

![](_page_14_Picture_34.jpeg)

短信/彩信

 $\uparrow$ 

**凡预约成功的教职工,将在预留的手机号码上 收到相应预约情况确认短信,并在体检前一天 再次收到提醒短信,各位教职工可根据短信提 示信息,准时前往医院进行体检。**

![](_page_15_Picture_0.jpeg)

![](_page_15_Figure_1.jpeg)

- **⁕ 注意:1、每位老师仅有两次修改预约信息机会,超过2次后,系统自动锁定修改权限,请谨慎使用;**
	- **2、因医院需根据预约情况预留时间进行工作安排,故无法对临近体检7天内的信息进行修改或预约;**
	- **3、取消预约即视为"放弃本次体检";**
	- **4、修改时附加项目为空,则视为放弃附加项目。**

![](_page_16_Picture_0.jpeg)

![](_page_16_Figure_1.jpeg)

- **⁕ 注意:1、每位老师仅有两次修改预约信息机会,超过2次后,系统自动锁定修改权限,请谨慎使用;**
	- **2、因医院需根据预约情况预留时间进行工作安排,故无法对临近体检7天内的信息进行修改或预约;**
	- **3、取消预约即视为"放弃本次体检";**
	- **4、修改时附加项目为空,则视为放弃附加项目。**

![](_page_17_Picture_0.jpeg)

![](_page_17_Figure_1.jpeg)

- **⁕ 注意:1、每位老师仅有两次修改预约信息机会,超过2次后,系统自动锁定修改权限,请谨慎使用;**
	- **2、因医院需根据预约情况预留时间进行工作安排,故无法对临近体检7天内的信息进行修改或预约;**
	- **3、取消预约即视为"放弃本次体检";**
	- **4、修改时附加项目为空,则视为放弃附加项目。**

![](_page_18_Picture_0.jpeg)

![](_page_18_Picture_1.jpeg)

**修改成功后, 在预留的手机号码上将收到更新 后的体检预约情况确认短信,各位教职工可根 据修改后的预约时间,准陆时前往医院进行体检。** 

![](_page_19_Picture_0.jpeg)

![](_page_20_Picture_0.jpeg)

### **■ 体检报告有两种查询、领取方式**

![](_page_20_Picture_2.jpeg)

**注:东方医院体检者请注意查收医院发送的报告下载连接短信,点击链接可直接查询。**

手机电子版查询  **纸质版查询及领**取

![](_page_20_Picture_5.jpeg)

![](_page_20_Picture_6.jpeg)

![](_page_20_Picture_7.jpeg)

![](_page_21_Picture_0.jpeg)

**特别提醒(**系统开启时间:**2021**年**5**月**18**日**9**:**00)**

![](_page_22_Picture_1.jpeg)

凡有意向前往校医院检的教职工,仍需登录预约平台,选择"我自愿放弃本次体检资格", 方可凭一卡通前往校医院预约体检,否则无法参加校医院体检。

![](_page_22_Picture_3.jpeg)

2 • 凡选择自选项目(非当天)检测的教职工,须在进行常规项目体检当日与医院确认自选项 目体检日期。

![](_page_22_Picture_5.jpeg)

3 • 东方医院联系电话: 18930805310;同济医院联系电话: 66111679; 十院联系电话:66302846 66308386。

![](_page_22_Picture_7.jpeg)

预约成功后, 最多可修改2次(日期、医院、自选项目均可更改), 体检前一周内无法修改 (若确实无法前往,可取消或放弃;临时需更改,除非医院同意或建议更改)。